## COSMO SPORTS CLUB **コスモスポーツクラブ**

# **体験入会 申込み手続き**

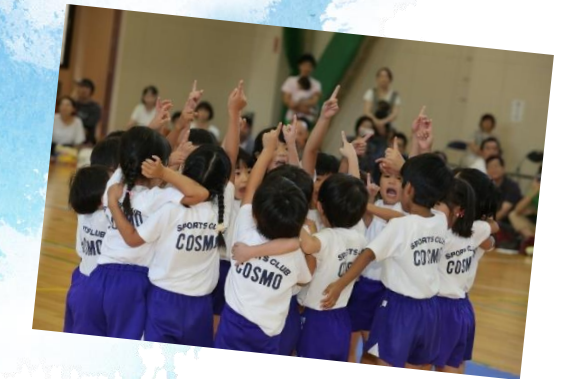

**コスモスポーツクラブへ ようこそ**

この度は体験入会にお申込みいただき誠にありがとうございます! 子供たちの "こころとからだ" の健康づくりをめざすコスモスポーツクラブでは、楽しいスポ ーツ活動を通し、お子さまの興味や意欲、がんばりを引き出し育むことを大切にしています。 この時期の子供たちの成長には目を見張るものがあります。"○○ができた!" "○○○を がんばった!" といった喜びや感動は、お家の方も共に受けとめ、喜んでいただけるのであ れば子供たちにとって何よりの励ましです。日々成長するお子さまを楽しみにしてください。 体験日当日、お子様にお会いできることを楽しみにしております!

> 体験入会申込み手続きについてまとめてあります。 ご一読ください。

**CONTENTS**

l, Í

[■体験入会申込みの流れ](#page-1-0) ■コスモネット ユーザ登録 ■体験入会申込み手続き

**幼児活動研究会株式会社 コスモスポーツクラブ 〒141-0031 東京都品川区西五反田 2-11-17 HI 五反田ビル 5F**

### <span id="page-1-1"></span><span id="page-1-0"></span>**体験入会 お申込みの流れ**

体験入会の手続き方法をお読みいただき、体験入会希望日の 3 日前 までに手続きをお願いいたします。

※3 日前を過ぎてしまった場合は、園ではなく弊社に直接お問い合わせください。 ※問い合わせ先は、クラブ員募集の案内等に記載されている各地域の営業所となります。

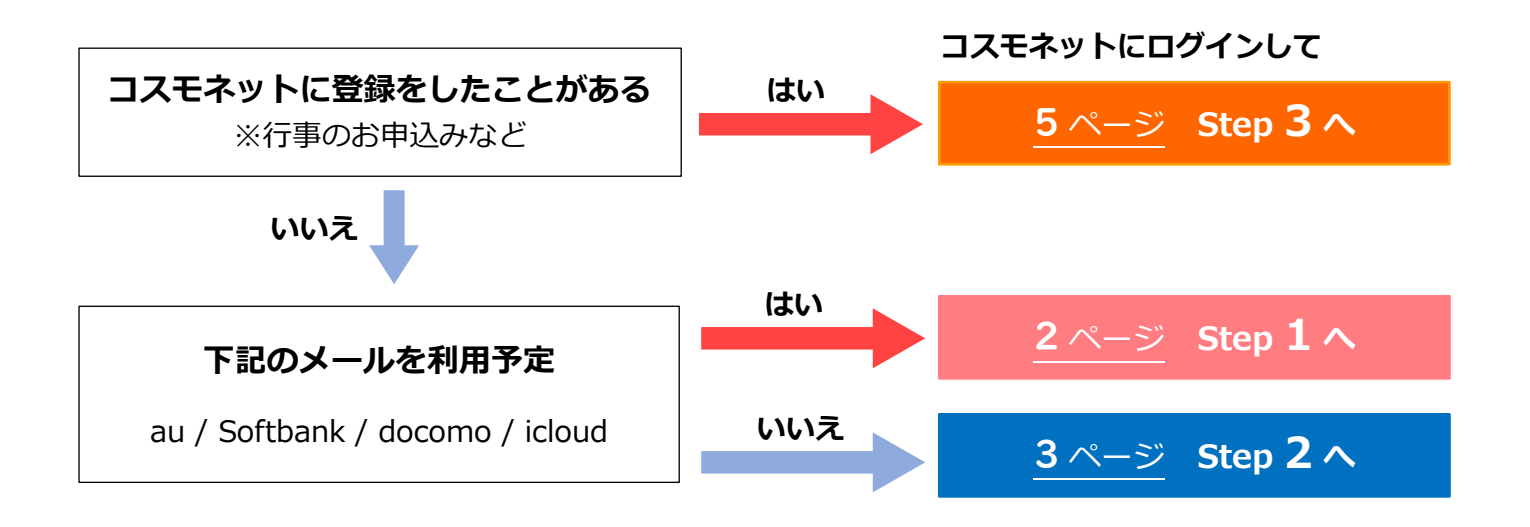

**Step 1 メールアドレス登録のための準備をします(ドメイン指定受信の設定)**

コスモネットではメールアドレスのご登録が必要になります。次ページに当てはまるメールアドレスは ご登録いただけませんので、登録前にご確認をお願いいたします。 また、キャリアメールおよび icloud をご利用の方はドメイン指定受信の設定をお願いしております。

icloud については、メールが届かなくなる事象が多数あるため、他のアドレスのご利用をお勧めします。

#### ●**ドメイン指定受信の設定**

※キャリアメール(au/Softbank/docomo)および icloud メールをご利用の方は事前に**ドメイン指定受信 の設定**をおこなってください。

#### **指定するドメイン**

**@youji.co.jp** もしくは **cosmo-sportsclub@youji.co.jp**(コスモネットパスワード発行の通知メール)

【ご参考】主要な携帯会社のドメイン指定受信設定方法 説明サイト

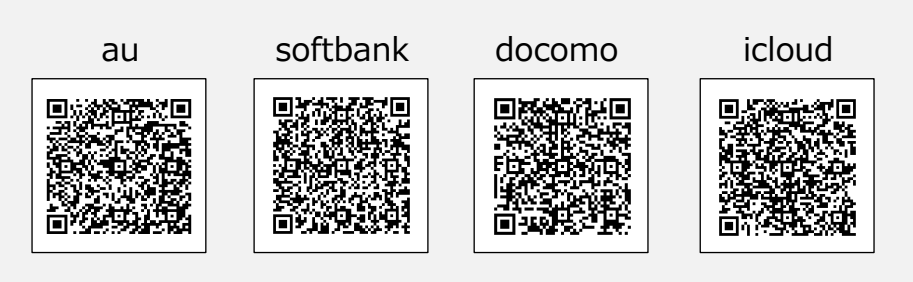

**Softbank をご利用の方で 上記の設定をしてもメールが届かない場合** 迷惑メールフィルタの設定強度を「強」から 「標準」に変更することをご検討ください。

※強度を下げるとこれまでフィルタがブロックして いたメールが受信されてしまう場合もございます。

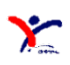

#### **ご利用いただけないメールアドレスにご注意ください**

- 1.下記の記号またはスペースが含まれている場合
- 「"」「;」「:」「\」「(」「)」「<」「>」「[」「]」「,」 例) abc\def@example.ne.jp abc:efg@example.ne.jp
- 2.ドット「.」を 2 文字以上連続使用している場合 例) abcd..efg@example.ne.jp
- 3.最初と最後(@の直前)にドット「.」を使用している場合 例) .abc@example.ne.jp abc.@example.ne.jp

上記に当てはまるメールアドレスは世界共通となるインターネット通信規格 RFC(Request for Comments)に準拠して いないため、会員登録や緊急メールを受け取るメールアドレスとしてご利用いただけません。

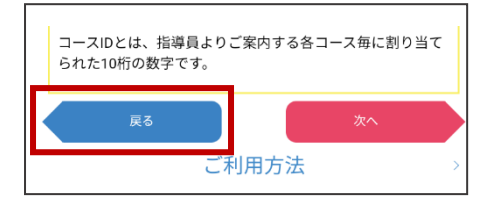

コスモネットでのお手続きの際はスマートフォンの戻るボタンではなく サイト内の戻るボタンを押していただくようお願い申し上げます。 お手続きが途中で止まってしまい、1 時間後に再度お試しいだく場合が ございます。

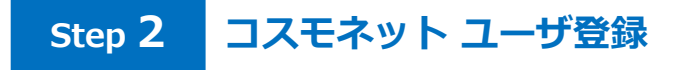

コスモネットサイトにてご登録をお願いいたします。手順に沿ってお進みください。

**①** 下記 URL もしくは二次元バーコードを読み取り、コスモネットを開く

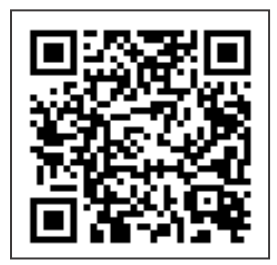

**[https://cosmo-sportsclub.net](https://cosmo-sportsclub.net/)**

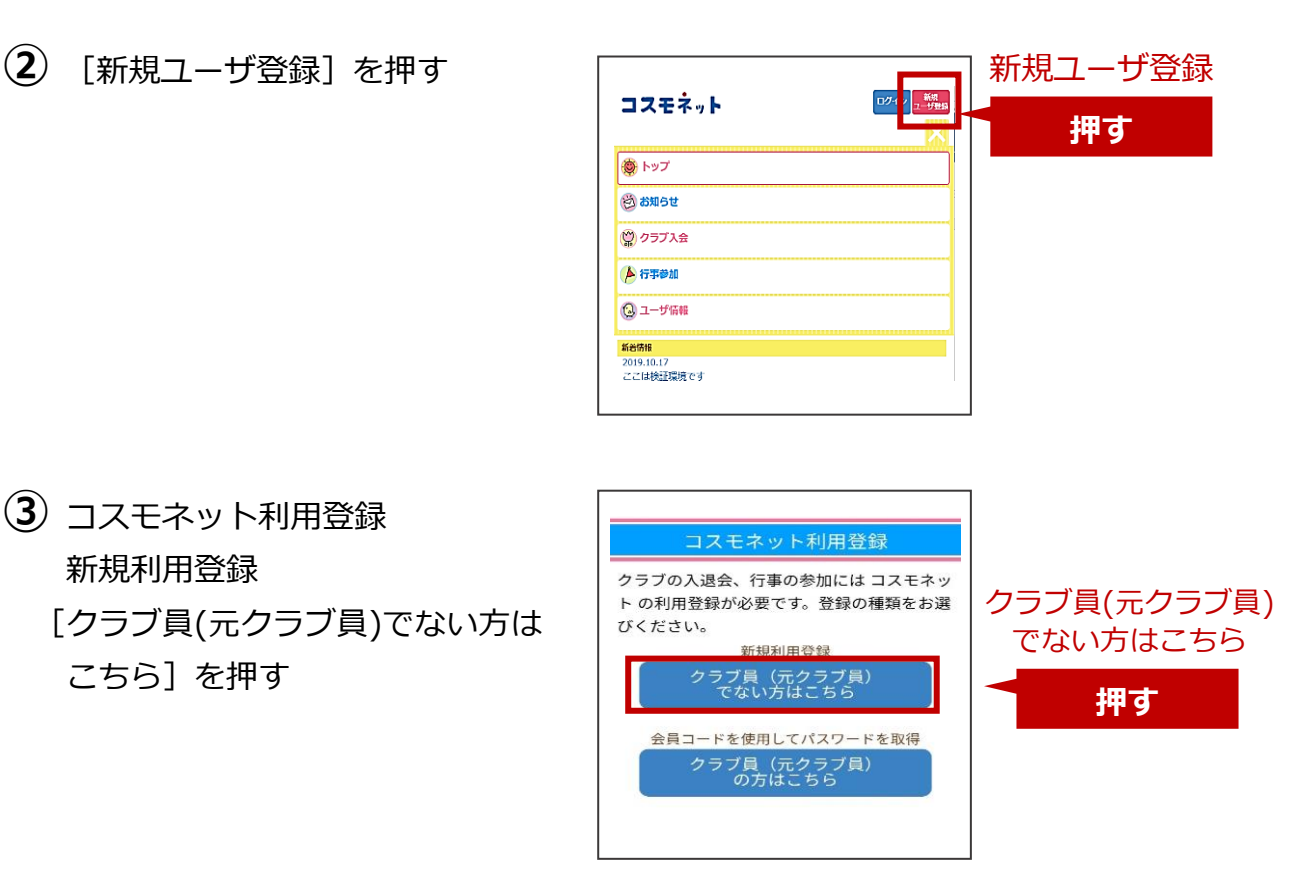

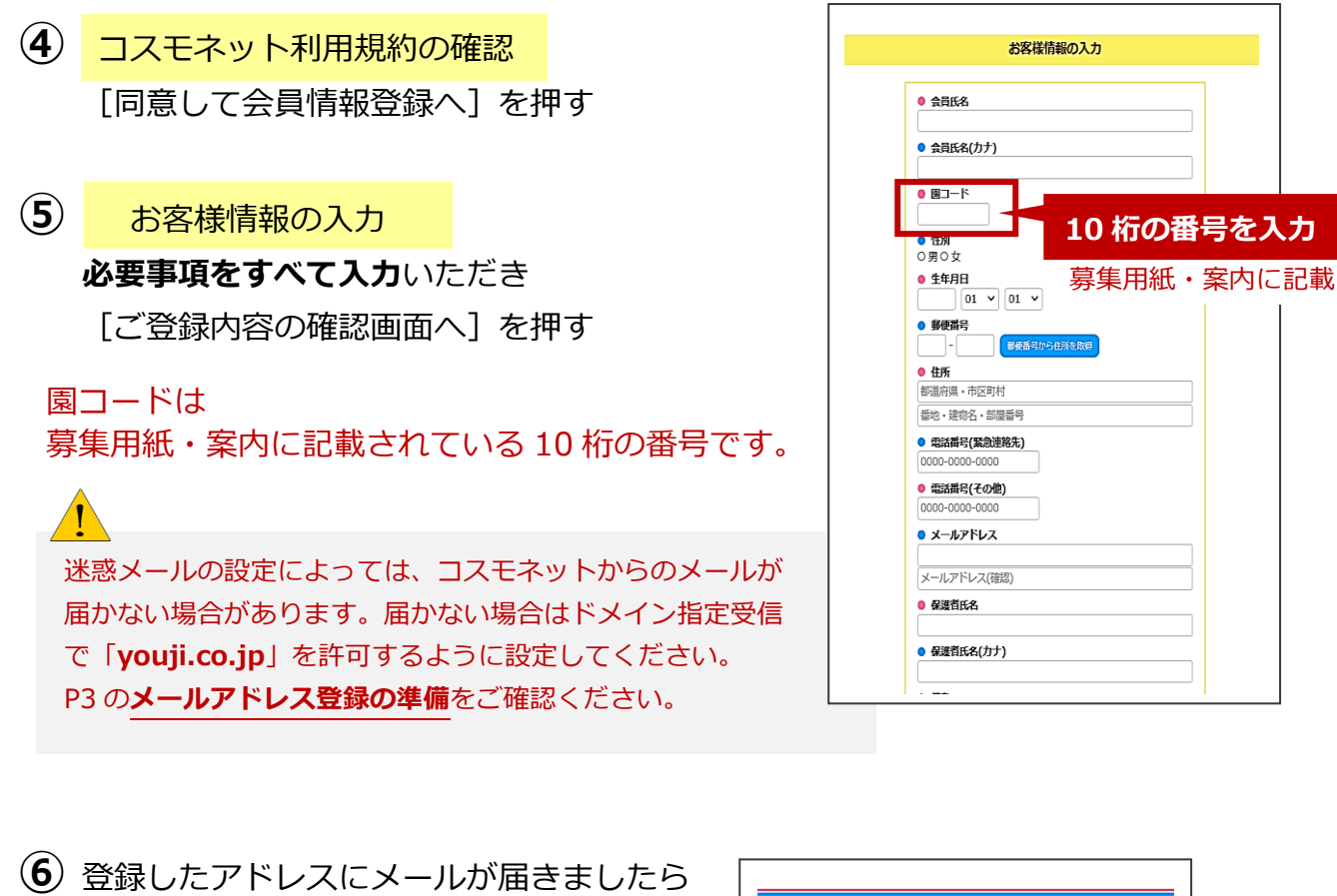

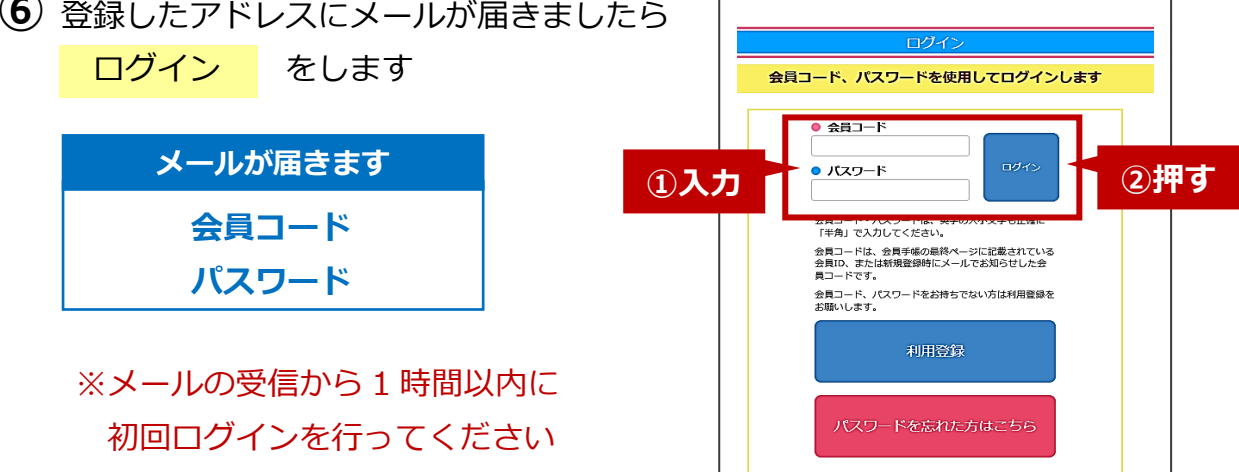

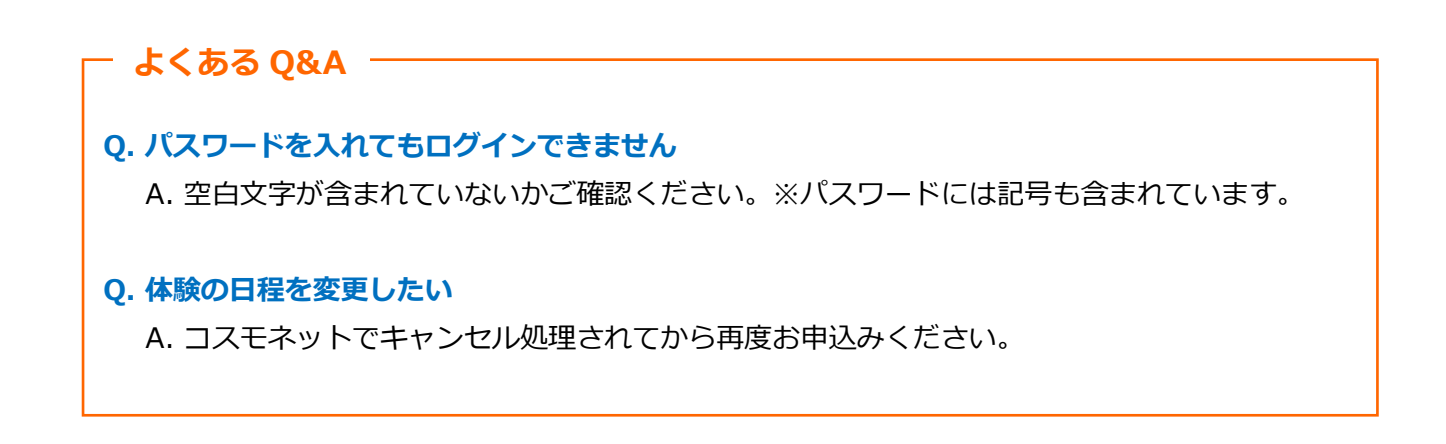

コスモネット ユーザ登録が完了しました ▶step3 体験入会申込みへ

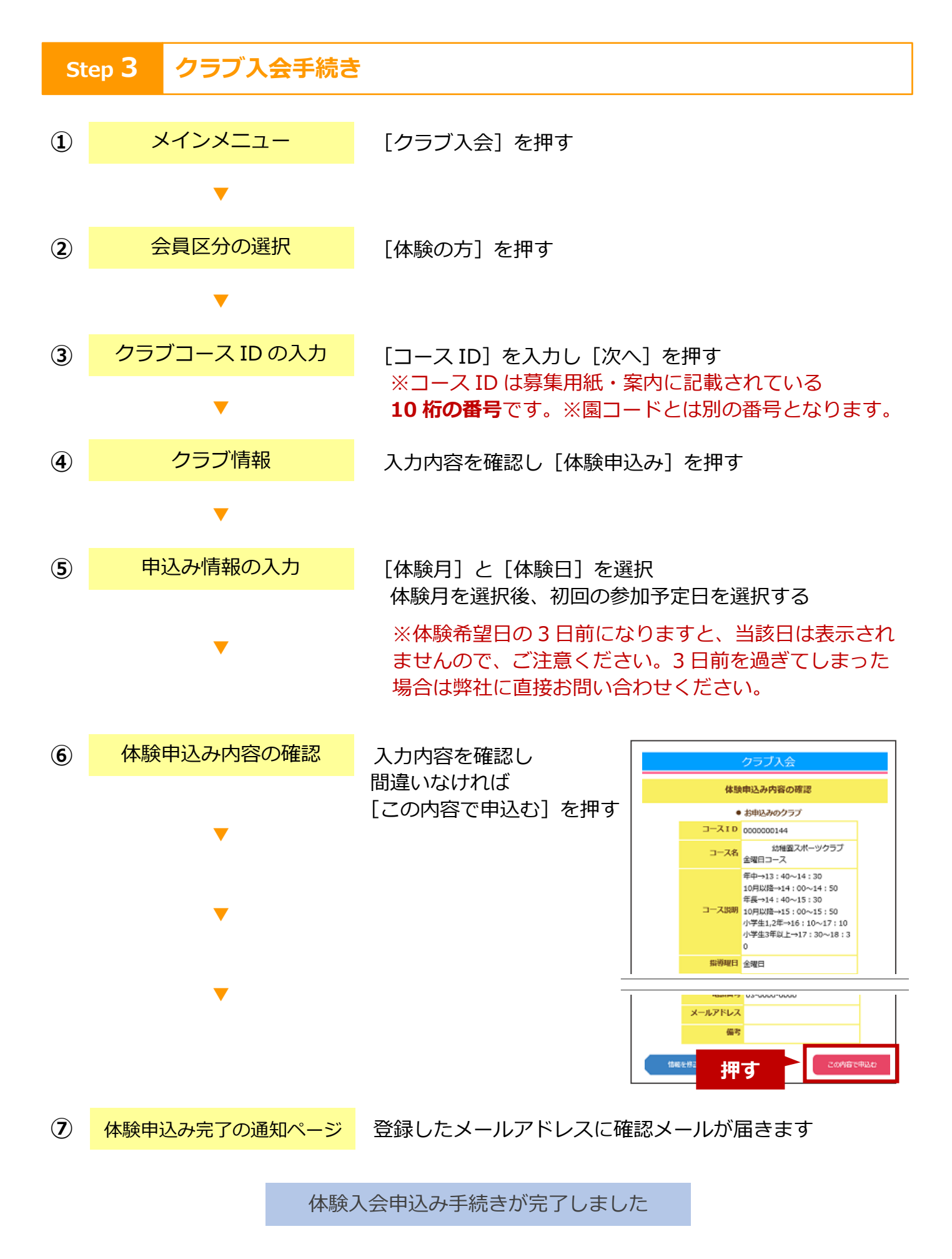

**ご不明点ございましたら[、お問い合わせフォームに](https://www.youji.co.jp/contact/form)てお知らせください。**